## **MANUAL PARA GENERAR LISTA DE ASISTENCIA ÁREA DE FORMACIÓN DE ELECCIÓN LIBRE**

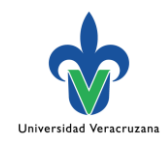

1

## **Paso 1.- Forma SYRLISA**

a) Ingresar a la forma **SYRLISA**

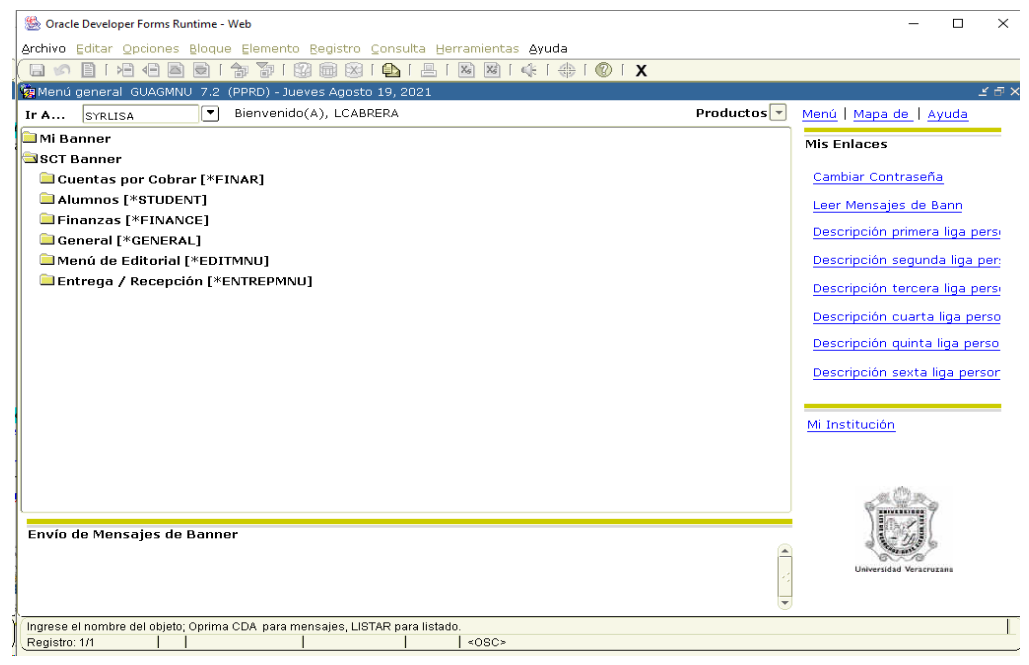

## **Paso 2.- Datos generales**

- a) Iniciar con **Bloque siguiente (dos veces)**
- b) Periodo: **Clave de periodo** al que refiera
- c) NRC: **Número de referencia de curso** correspondiente a la sección de la EE.
- d) Seguido a lo anterior, verificar que los parámetros siguientes, se indiquen como en la imagen, sino hacer el captura. Continuar con dar clic en el siguiente orden:
	- **Grd Conj Paráms como**
	- **Enviar**
	- **Guardar deberá generar un reporte en formato pdf.**

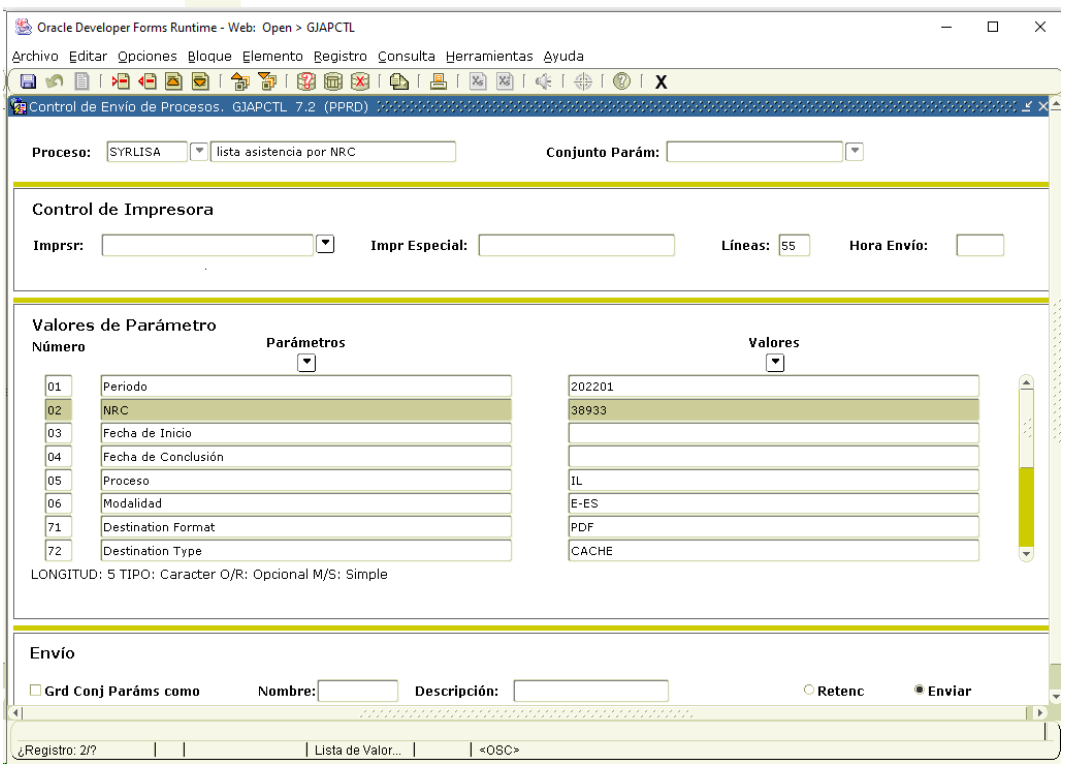